# **RememBird snabbstartguide**

## *1 – Saknar jag någonting?*

Nej, det här är allt! RememBird har nu så mycket minne att vi inte bara har din ljudfältguide men också manualen och programmet till Windows och Mac där. Det här sparar papper, förpackningsmaterial och frakt. I lådan hittar du din RememBird, en snodd, kardborreband och en USB kabel. Allt du behöver är ett batteri, din kikare och några fåglar.

### *2 – RememBird behöver ström*

Skjut bort batteripanelen på baksidan av din RememBird och sätt i ett AAA batteri. Se till att det är ett alkaliskt eller lithium batteri. Ledsamt nog så har återladdningsbara batterier inte tillräckligt mycket energi.

## *3 – Tryck och håll intryckt, tryck och håll intryckt*

Håll strömknappen intryckt i två sekunder tills dioderna tänds. RememBird blinker sakta när den är på. Tryck och håll en av inspelningsknapparna intryckt och tala tyst nära din RememBird. Pröva den andra inspelningsknappen också.

### *4 – Hallå, hallå, testar 1…2…3…*

Tryck in och släpp joysticken för att spela upp vad du just spelade in. Tryck igen för att pausa. Medan du spelar upp, skjut upp eller ner joysticken för att höja eller sänka volymen. Ljudet kommer från din RememBirds inbyggda högtalare så länge du inte ansluter hörlurar eller högtalare. Håll strömknappen intryckt igen tills din RememBird stängs av.

### *5 – RememBird vill prata med din dator*

Set till att din RememBird är avstängd. Använd en USB kabel för att ansluta din RememBird till en USB kontakt på din dator.

#### *6 – Installera datorprogrammet för RememBird. Använder du Windows eller MAC?*

Vilket som så beter sig RememBird som en USB Flash Drive…

… och dyker upp i Windows Explorer. Öppna SETUP.EXE för att installera datorprogrammet för RememBird.

… och dyker upp i MAC OS X Finder. Öppna RB2MAC.DMG för att installera datorprogrammet för RememBird.

# *7 – Har du frågor? Vi har svar!*

Du kan kopiera, läsa och skriva ut hela manualen. Fast vi ber dig att inte skriva ut den om du är OK med att läsa den på en datorskärm. Manualen heter RBREADME.PDF och finns i RememBirds minne. Medan du har manualen uppe lär dig hur du sätter fast din RememBird på din kikare med kardborreband.

## *8– Starta din RememBird elektroniska noteringsbok*

Låt din RememBird vara ansluten till din dator och starta RememBird programmet du installerade i steg 6. Klicka på överföringsknappen (den första i verktygsfältet). Programmet kommer att fråga dig var du gjorde inspelningarna. Vi tycker om att använda *hemmamarker* för vardagliga observationer, men du kan alltid lägga till din stad inunder ditt län eller landskap. Klicka på inspelningarna på detaljtabben för att lyssna på dem.

### *9 – Gå ut och skåda!*

Du är klar! Du kan ta loss RememBird från din dator. I steg 8 ställde du automatiskt klockan i din RememBird, som kommer fortsätta ticka på så länge det sitter ett bra batteri i. Det betyder att alla dina framtida observationer blir märkta med korrekt tid.

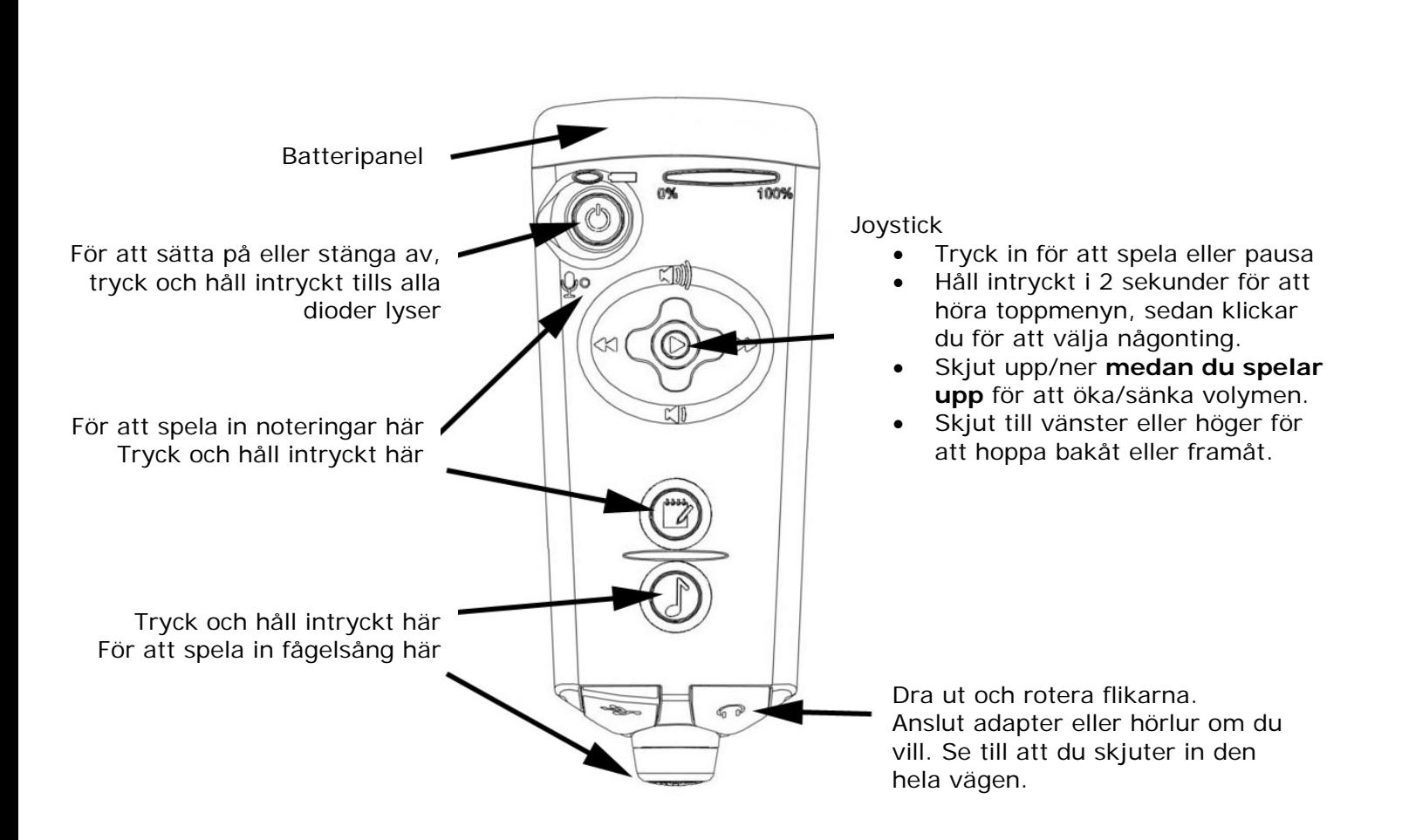

# **RememBird knappreferens**

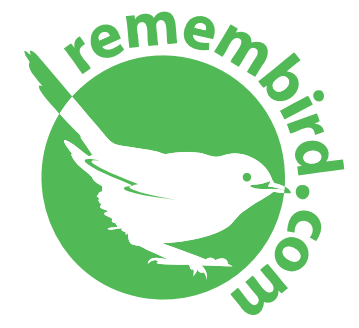

[www.remembird.com](http://www.remembird.com/)  [support@remembird.com](mailto:support@remembird.com) 

1-877-REM-BIRD (Nordamerika) 01273 401941 (Storbritannien) +44 1273 401941 (Resten av världen)